Kwalificatiescript

# MedMij Beschikbaarstellen Laboratoriumresultaten

LABORATORIUMRESULTATEN BESCHIKBAARSTELLEND SYSTEEM

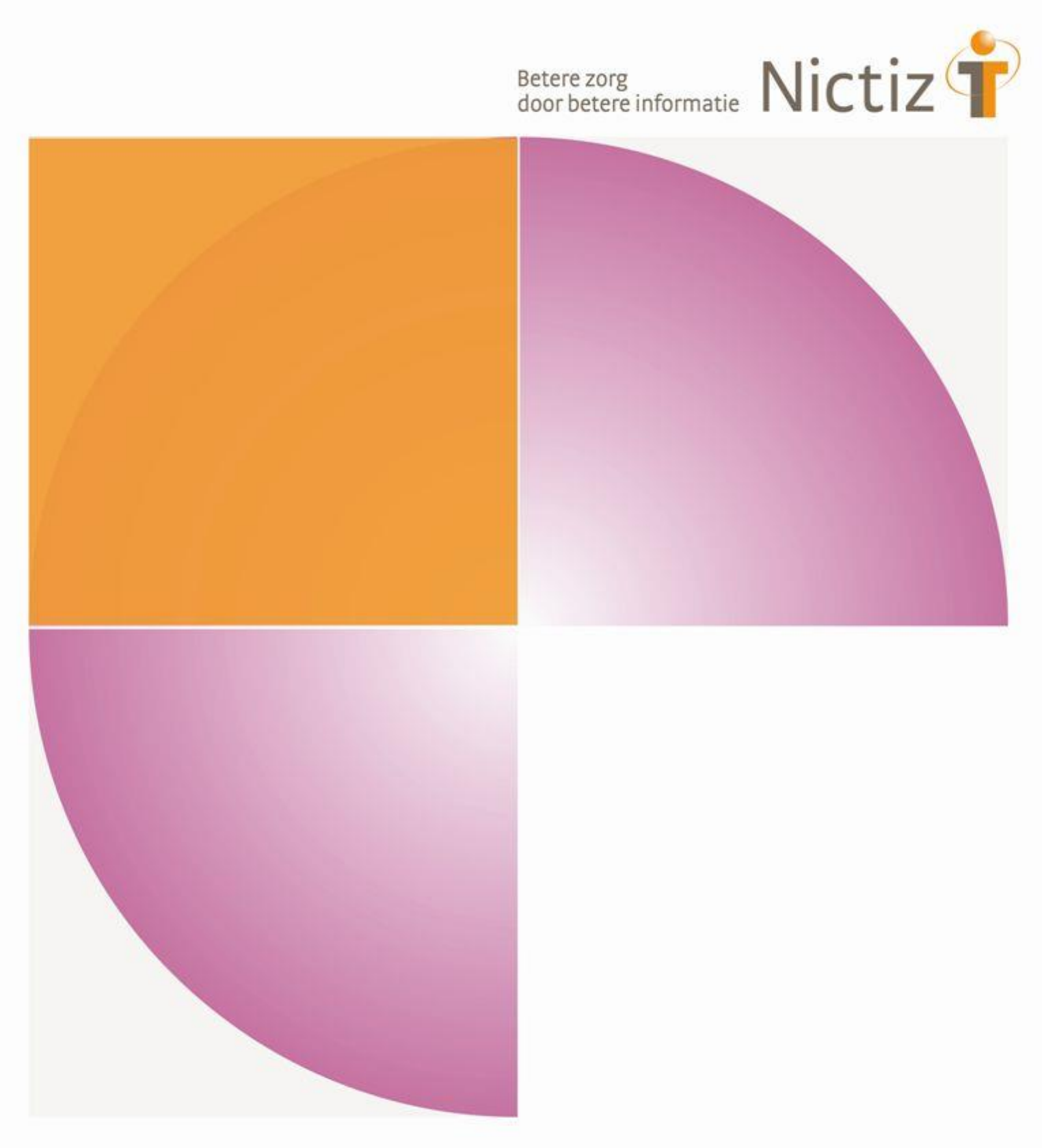

Kwalificatiescript

# MedMij Beschikbaarstellen Laboratoriumresultaten

LABORATORIUMRESULTATEN BESCHIKBAARSTELLEND SYSTEEM

**Datum** 17 juli 2019 **ID Nummer** - **Auteur(s)** Nictiz

## Inhoud

**1 Beschikbaarstellen Laboratoriumresultaten** Fout! Bladwijzer niet gedefinieerd.

**Inleiding** Fout! Bladwijzer niet gedefinieerd.

## Inleiding

### **Algemeen**

Dit document bevat het te doorlopen script bij kwalificatie voor de rol 'Beschikbaarstellen Laboratoriumresultaten' binnen het MedMij afsprakenstelsel. De doelgroep van dit document is de XIS leverancier die wil kwalificeren.

De kwalificatie wordt door de kwalificator uitgevoerd met de Nictiz kwalificatiesimulator, die is ingericht op een HL7 FHIR server. De kwalificatiesimulator kan berichten verzenden en ontvangen. In dit document wordt verwezen naar verschillende addenda waarin inhoudelijke gegevens zijn opgenomen, deze addenda zijn opgenomen in het separate document '*2. Addenda – Kwalificatiescript - MedMij Beschikbaarstellen Laboratoriumresultaten'*.

#### **Inhoudelijke toelichting**

Deze kwalificatiescripts zijn opgesteld ten behoeve van MedMij. Bij het opstellen van de scripts is uitgegaan van het Functioneel Ontwerp Laboratoriumresultaten waarvan de actuele versie via de [Ontwerpen MedMij](https://informatiestandaarden.nictiz.nl/wiki/MedMij:Vcurrent_Ontwerpen) te bereiken is. De op te vragen onderdelen die in het functioneel ontwerp besloten liggen zijn waar mogelijk gekoppeld aan zorginformatiebouwstenen.

### **Algemene voorwaarden**

Een leverancier kan starten met een kwalificatie, als hij voldoet aan onderstaande voorwaarden:

- 1. Kennis en begrip van MedMij afsprakenstelsel.
- 2. Kennis over de te gebruiken infrastructuur of het netwerk waarover uitgewisseld wordt en de toegang daartoe, inclusief authenticatie/autorisatie etc.
- 3. Kennis en begrip van de MedMij informatiestandaard Labuitwisseling, zoals beschreven op de informatiestandaarden wiki van Nictiz.
- 4. Kennis en begrip en toepassen van de verschillende tabellen, waardenlijsten en andere referenties die de Informatiestandaard gebruikt.
- 5. Kennis en begrip, en het naleven van de aandachtspunten zoals beschreven in het document 2*. Addenda - Kwalificatiescript – MedMij beschikbaarstellen Laboratoriumresultaten.*
- 6. Alle gegevens die de kwalificerende partij zelf moet invoeren zijn te vinden in de kwalificatiedocumentatie. *Onjuist ingevoerde gegevens* (ook tijd/datum etc.) zullen leiden tot vertraging van en kunnen blokkerend zijn voor het kwalificatieproces.
- 7. Inhoudelijke informatie, beschreven in de informatiestandaard, moet altijd toegankelijk zijn voor de eindgebruiker. De leverancier levert voor deze informatie schermafdrukken op voor controle.
- 8. Deze kwalificatie toetst geen infrastructurele eisen.

## Beschikbaarstellen Laboratoriumresultaten

### **Beschrijving**

Dit hoofdstuk van het kwalificatiescript is bedoeld om te controleren of het systeem (XIS) succesvol de Laboratoriumresultaten aan een persoon (PGO) beschikbaar kan stellen.

De persoon is ingelogd in de PGO en wil gegevens raadplegen. Daarvoor moet de PGO eerst verbinding maken met het zorginformatiesysteem (XIS). In dit kwalificatiescript gaan we ervanuit dat de verbinding reeds succesvol is gemaakt.

Daarnaast is het uitgangspunt dat 1 bronsysteem (XIS) geraadpleegd wordt.

### **Uit te voeren stappen**

De volgende stappen moeten worden uitgevoerd:

- 1. Registreer in het XIS de patiëntgegevens voor de testpersoon, zoals beschreven in het document *2. Addenda - Kwalificatiescript - MedMij Beschikbaarstellen Laboratoriumresultaten.*
- 2. Registreer in het XIS de Laboratoriumresultaten voor de testpersoon, zoals beschreven in het document *2. Addenda - Kwalificatiescript - MedMij Beschikbaarstellen Laboratoriumresultaten.*
- 3. Maak schermafdrukken van de in het XIS ingevoerde gegevens en plaats deze in het document *Kwalificatiemateriaal Leverancier – Kwalificatie Beschikbaarstellen Laboratoriumresultaten.*
- 4. Vanaf de kwalificatiesimulator (FHIR server) kan de uitvraag (raadpleging) gegenereerd worden (door kwalificerende XIS zelf).
- 5. Laboratoriumresultaten beschikbaarstellen.

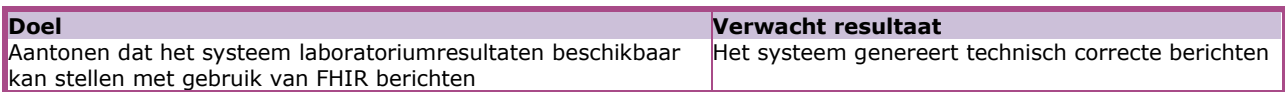

*Scenario's (vraag aan XIS van 1 specifieke Zorgaanbieder waarmee verbinding is gemaakt)*

Scenario 1.1: Alle Laboratoriumresultaten van persoon 1 (3 meetwaarden, zoals beschreven in addendum 1)

### **Interacties**

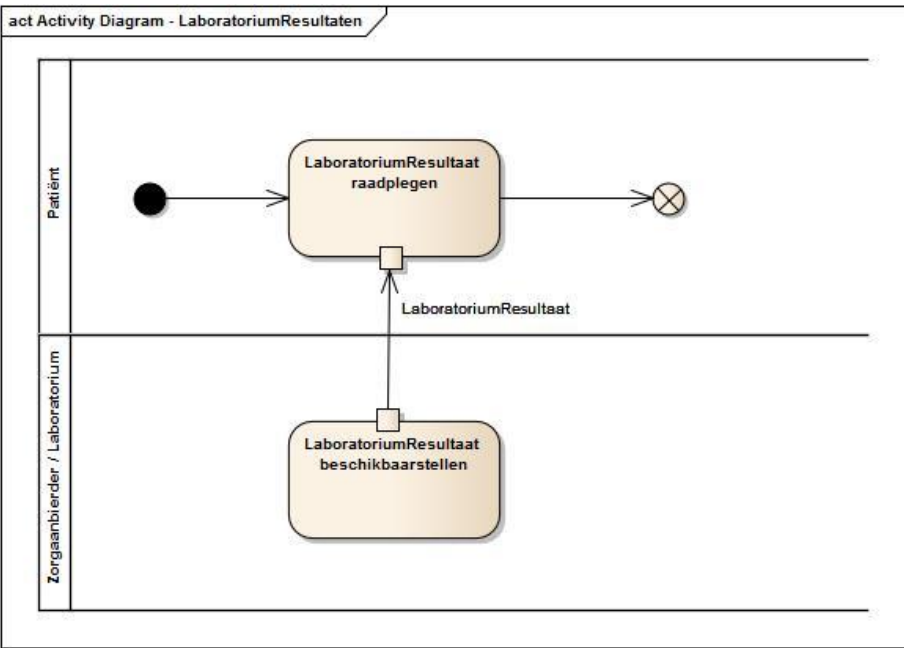

### **Op te leveren kwalificatiemateriaal door leverancier**

- De berichten die worden verstuurd vanuit het XIS. Deze worden door de kwalificator afgevangen op de FHIR server.
- Schermafdrukken van de inhoudelijke gegevens (zoals laboratoriumresultaten) in het systeem zoals genoemd in het document *'2. Addenda - Kwalificatiescript – MedMij Beschikbaarstellen Laboratoriumresultaten'*

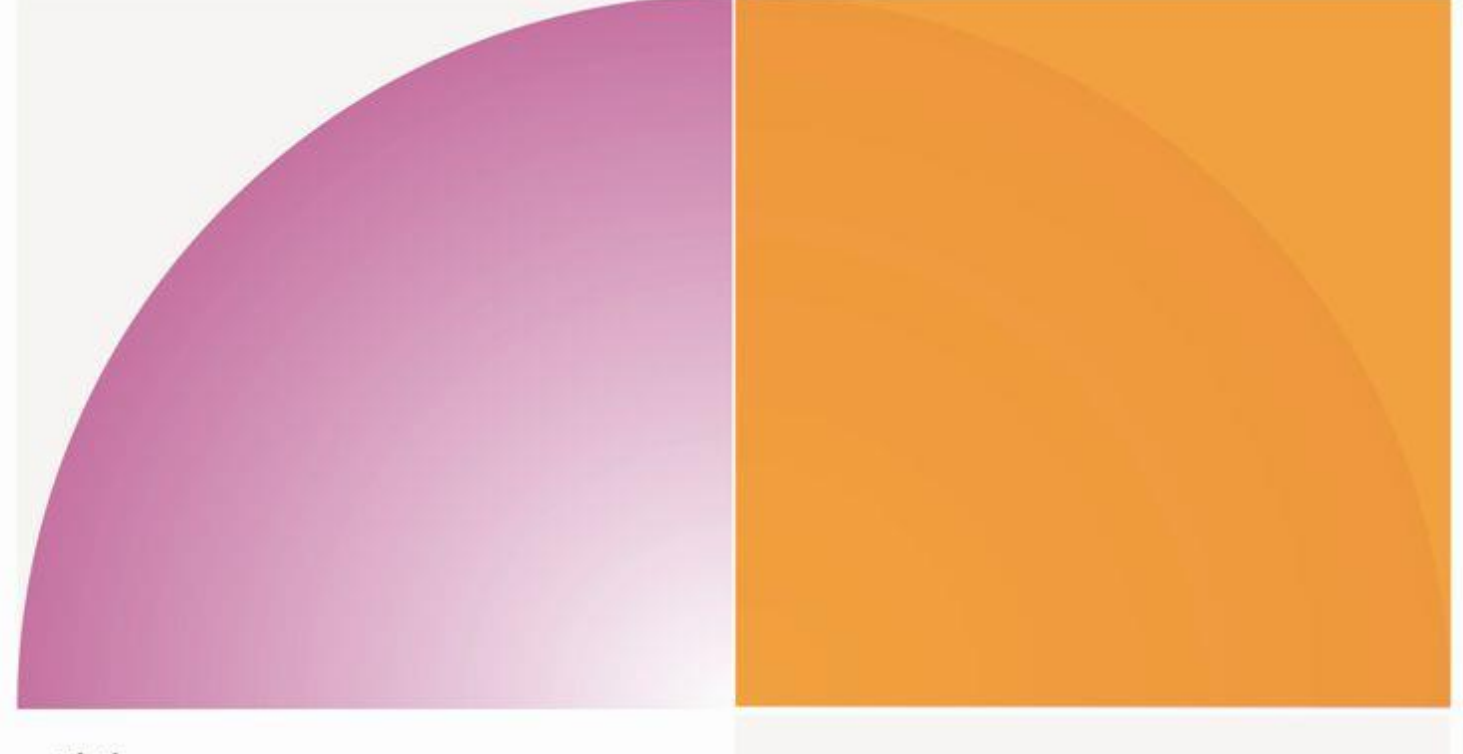

## Nictiz

Postbus 19121 2500 CC Den Haag Oude Middenweg 55 2491 AC Den Haag

T 070 - 317 34 50 info@nictiz.nl www.nictiz.nl